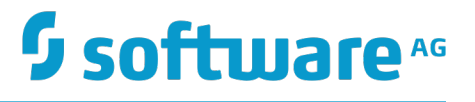

### **webMethods Internal Data Store Administrator's Guide**

Innovation Release

Version 10.2

April 2018

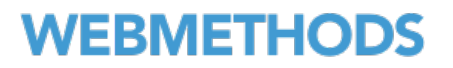

This document applies to Software AG Product Suite Version 10.2 and to all subsequent releases.

Specifications contained herein are subject to change and these changes will be reported in subsequent release notes or new editions.

Copyright © 2018 Software AG, Darmstadt, Germany and/or Software AG USA Inc., Reston, VA, USA, and/or its subsidiaries and/or its affiliates and/or their licensors.

The name Software AG and all Software AG product names are either trademarks or registered trademarks of Software AG and/or Software AG USA Inc. and/or its subsidiaries and/or its affiliates and/or their licensors. Other company and product names mentioned herein may be trademarks of their respective owners.

Detailed information on trademarks and patents owned by Software AG and/or its subsidiaries is located at http://softwareag.com/licenses.

Use of this software is subject to adherence to Software AG's licensing conditions and terms. These terms are part of the product documentation, located at http://softwareag.com/licenses and/or in the root installation directory of the licensed product(s).

This software may include portions of third-party products. For third-party copyright notices, license terms, additional rights or restrictions, please refer to "License Texts, Copyright Notices and Disclaimers of Third Party Products". For certain specific third-party license restrictions, please refer to section E of the Legal Notices available under "License Terms and Conditions for Use of Software AG Products / Copyright and Trademark Notices of Software AG Products". These documents are part of the product documentation, located at http://softwareag.com/licenses and/or in the root installation directory of the licensed product(s).

Use, reproduction, transfer, publication or disclosure is prohibited except as specifically provided for in your License Agreement with Software AG.

### **Table of Contents**

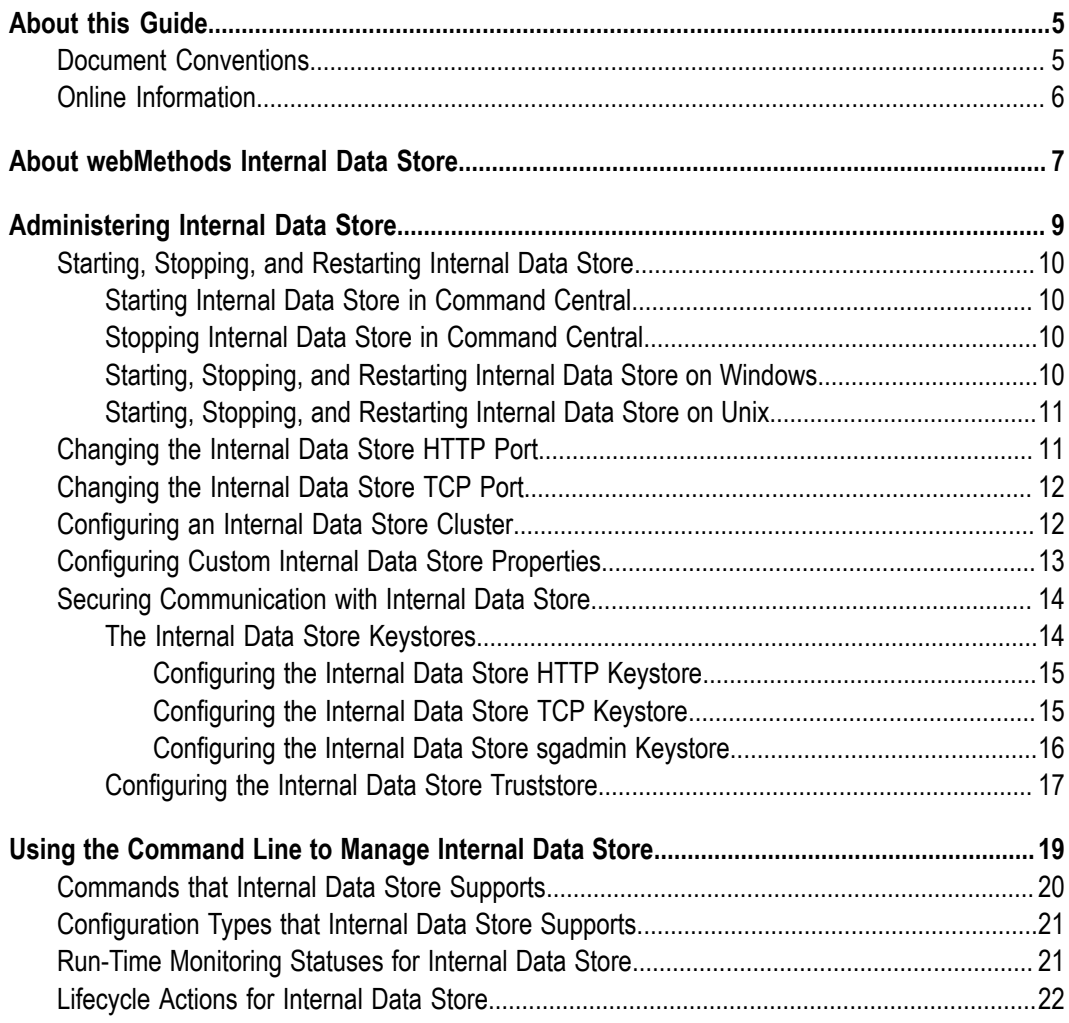

### <span id="page-4-0"></span>**About this Guide**

This guide provides information about how to administer webMethods Internal Data Store, which is a Software AG packaging of Elasticsearch 5.6.

#### <span id="page-4-1"></span>**Document Conventions**

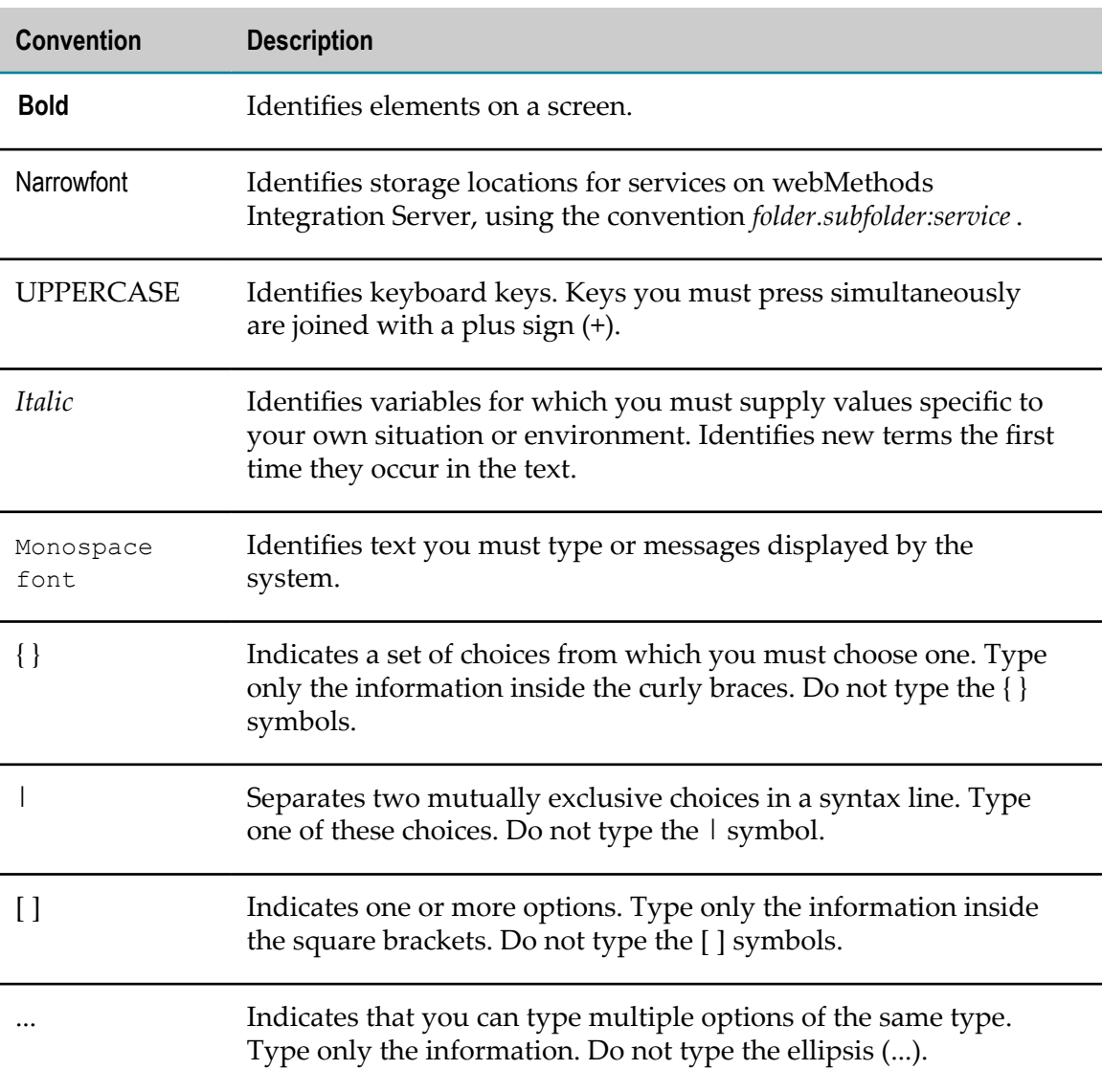

### <span id="page-5-0"></span>**Online Information**

#### **Software AG Documentation Website**

You can find documentation on the Software AG Documentation website at "http:// [documentation.softwareag.com".](http://documentation.softwareag.com) The site requires Empower credentials. If you do not have Empower credentials, you must use the TECHcommunity website.

#### **Software AG Empower Product Support Website**

You can find product information on the Software AG Empower Product Support website at "https://empower.softwareag.com".

To submit feature/enhancement requests, get information about product availability, and download products, go to ["Products"](https://empower.softwareag.com/Products/default.asp).

To get information about fixes and to read early warnings, technical papers, and knowledge base articles, go to the ["Knowledge](https://empower.softwareag.com/KnowledgeCenter/default.asp) Center".

#### **Software AG TECHcommunity**

You can find documentation and other technical information on the Software AG TECHcommunity website at "http://techcommunity.softwareag.com". You can:

- Access product documentation, if you have TECHcommunity credentials. If you do П not, you will need to register and specify "Documentation" as an area of interest.
- Access articles, code samples, demos, and tutorials. n.
- Use the online discussion forums, moderated by Software AG professionals, to  $\overline{\phantom{a}}$ ask questions, discuss best practices, and learn how other customers are using Software AG technology.
- Link to external websites that discuss open standards and web technology.П

# <span id="page-6-0"></span>**1 About webMethods Internal Data Store**

webMethods Internal Data Store is a data store for use only with Software AG products, such as webMethods API Gateway and webMethods OneData.

You can have only one Internal Data Store instance per Software AG installation. You can configure Internal Data Store as a single node storage, or you can combine multiple nodes to form a cluster.

You must install the following products to monitor and configure Internal Data Store:

- Software AG Command Central  $\Box$
- П Software AG Platform Manager

# <span id="page-8-0"></span>**2 Administering Internal Data Store**

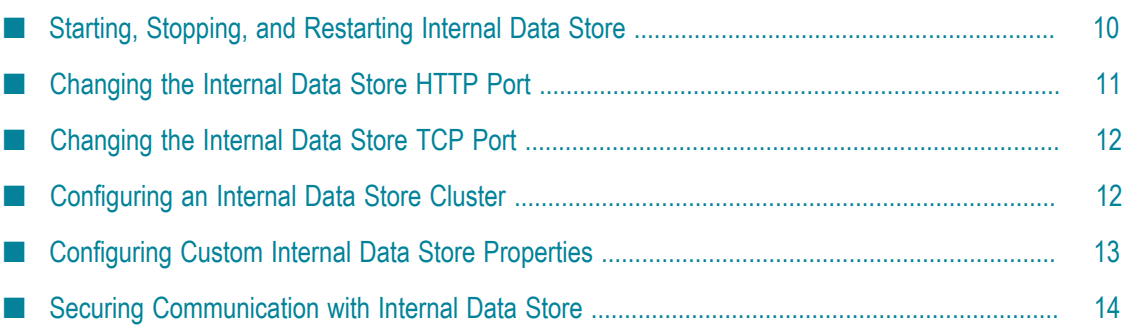

### <span id="page-9-0"></span>**Starting, Stopping, and Restarting Internal Data Store**

You can start, stop, and restart your Internal Data Store instance using the Command Central web user interface and command line interface. Additionally, you can use scripts on Unix and Windows, and the Windows Start menu on Windows to manage the runtime status of your Internal Data Store instance.

### <span id="page-9-1"></span>**Starting Internal Data Store in Command Central**

Use the following procedure to start Internal Data Store in the Command Central web user interface.

#### **To start Internal Data Store**

- 1. In Command Central, navigate to **Environments > Instances > All >Internal Data Store**.
- 2. Click the status icon for Internal Data Store.
- 3. From the **Lifecycle Actions** drop-down menu, select **Start**.

#### <span id="page-9-2"></span>**Stopping Internal Data Store in Command Central**

Use the following procedure to stop Internal Data Store in the Command Central web user interface.

#### **To stop Internal Data Store**

- 1. In Command Central, navigate to **Environments > Instances > All >Internal Data Store**.
- 2. Click the status icon for Internal Data Store.
- 3. From the **Lifecycle Actions** drop-down menu, select **Stop**.

#### <span id="page-9-3"></span>**Starting, Stopping, and Restarting Internal Data Store on Windows**

When you install Internal Data Store on a Windows operating system, you can start and stop your Internal Data Store instance using the Windows Start menu or using scripts.

To start or stop Internal Data Store using the Windows Start menu, go to **Start > All Programs > Software AG** , select **Start Servers** or **Stop Servers**, and then select **Start Internal Data Store 10.2** or **Stop Internal Data Store 10.2**, respectively.

To start, stop, or restart Internal Data Store using scripts, run:

- Start Internal Data Store *Software AG\_directory*\EventDataStore\bin\startup.bat. п
- Stop Internal Data Store *Software AG\_directory*\EventDataStore\bin\shutdown.bat.  $\overline{\phantom{a}}$
- Restart Internal Data Store *Software AG\_directory*\EventDataStore\bin\restart.bat. $\overline{\phantom{a}}$

### <span id="page-10-0"></span>**Starting, Stopping, and Restarting Internal Data Store on Unix**

You can start, stop, and restart Internal Data Store by running the following scripts on Unix:

- Start Internal Data Store *Software AG\_directory*/EventDataStore/bin/startup.sh. ×
- Stop Internal Data Store *Software AG\_directory*/EventDataStore/bin/shutdown.sh. п
- Restart Internal Data Store *Software AG\_directory*/EventDataStore/bin/restart.sh. F.

### <span id="page-10-1"></span>**Changing the Internal Data Store HTTP Port**

The default HTTP port that clients use to make calls to Internal Data Store is 9240. Use the following procedure to change the HTTP port number.

#### **To change the Internal Data Store HTTP port**

- 1. In Command Central, navigate to **Environments > Instances > All > Internal Data Store > Configuration**.
- 2. Select **Ports** from the drop-down menu.
- 3. Click **http port** and specify values for the following fields:

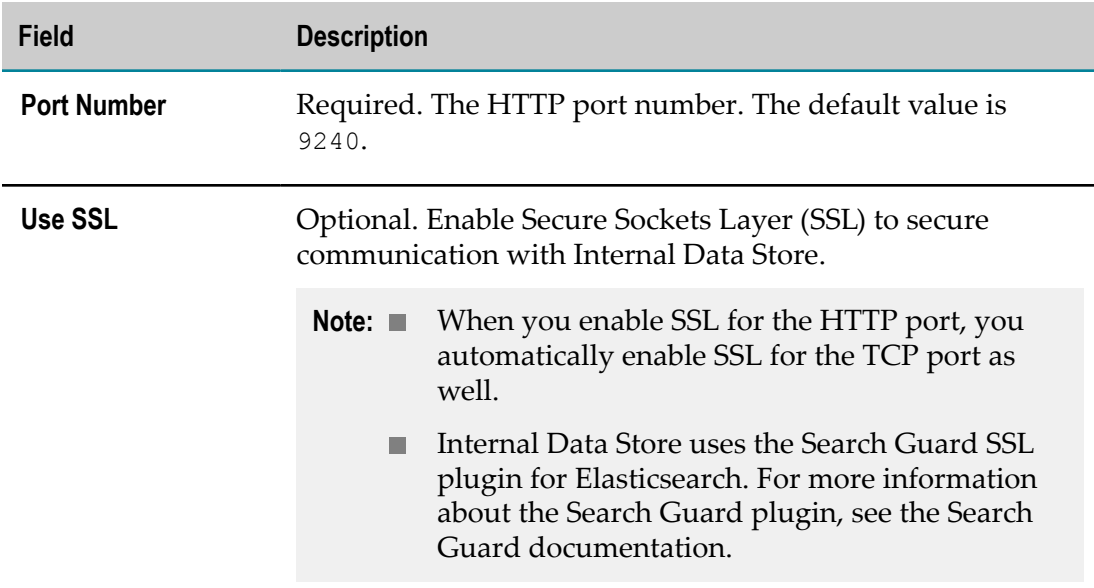

- 4. Optionally, click **Test** to verify your configuration.
- 5. Save your changes.
- 6. Restart the Internal Data Store instance.

### <span id="page-11-0"></span>**Changing the Internal Data Store TCP Port**

Java clients use the TCP port to make calls to Internal Data Store. In addition, the nodes in an Internal Data Store cluster use the TCP port to communicate with one another. The default TCP port is 9340.

**Important:** If you change the default TCP port, you must change the respective TCP port value in the **Clustering** configuration.

#### **To change the Internal Data Store TCP port**

- 1. In Command Central, navigate to **Environments > Instances > All > Internal Data Store > Configuration**.
- 2. Select **Ports** from the drop-down menu.
- 3. Click **tcp port** and specify values for the following fields:

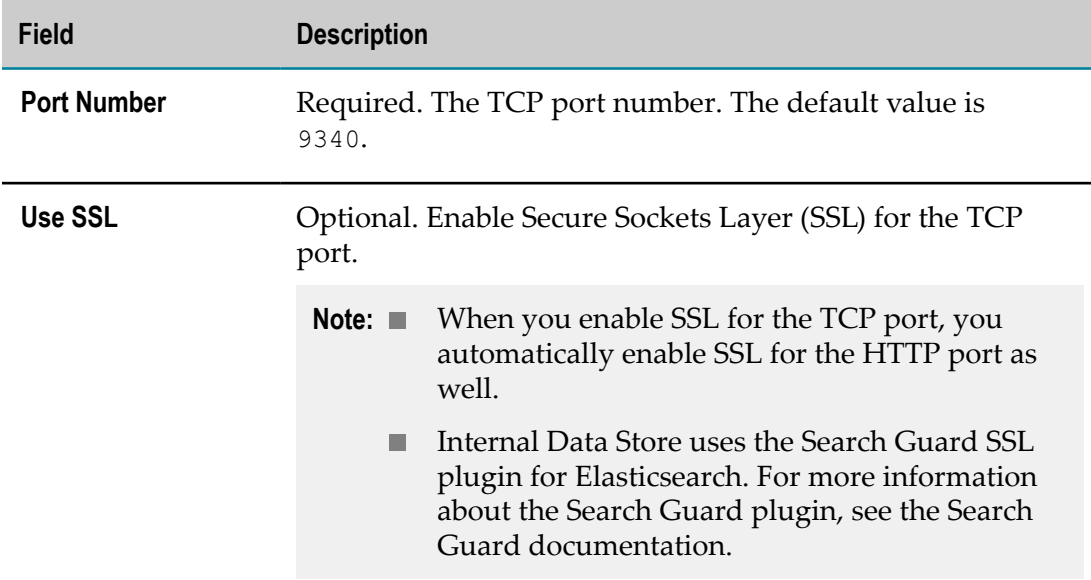

- 4. Optionally, click **Test** to verify your configuration.
- 5. Save your changes.
- 6. Restart the Internal Data Store instance.

### <span id="page-11-1"></span>**Configuring an Internal Data Store Cluster**

You can run an Internal Data Store instance as a single node, or you can configure multiple Internal Data Store instances to run as a cluster to provide high availability and redundancy. You must specify at least one host and port pair for your configuration in Command Central.Internal Data Store comes with a default host and port pair.

#### **To configure an Internal Data Store cluster**

- 1. In Command Central, for each Internal Data Store instance that is part of the cluster, navigate to **Environments > Instances > All > Internal Data Store > Configuration**.
- 2. Select **Clustering** from the drop-down menu, and then click **Edit**.
- 3. Specify values for the following fields:

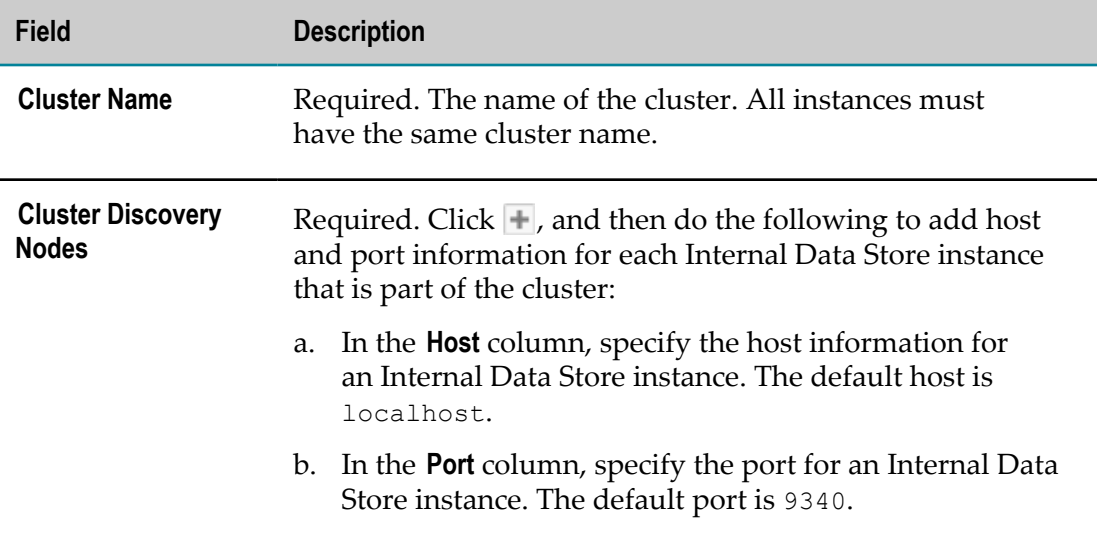

- 4. Optionally, click **Test** to verify that your configuration is valid.
- 5. Save your changes.
- 6. Select **Properties** from the drop-down menu, and then click **Edit**.
- 7. Specify a value for discovery.zen.minimum master nodes. The number of master eligible nodes must be either 3 or greater than half of the nodes you have in a cluster. For example, in a cluster with three nodes, you specify discovery.zen.minimum master nodes : 2.
- 8. Click **Apply** to save your changes.
- 9. Restart the Internal Data Store instance.

### <span id="page-12-0"></span>**Configuring Custom Internal Data Store Properties**

You can specify custom properties for your Internal Data Store configuration.

#### **To specify custom properties for Internal Data Store**

1. In Command Central, navigate to **Environments > Instances > All > Internal Data Store > Configuration**.

- 2. Select **Properties** from the drop-down menu and click **Edit**.
- 3. In the **Content** field, specify custom parameters. Use YAML syntax and the *property\_name* : *value* format.
- 4. Restart the Internal Data Store instance.

### <span id="page-13-0"></span>**Securing Communication with Internal Data Store**

When you install Internal Data Store it comes with a pre-configured SSL certificate, and default *keystore* and *trustore* files. The keystore and truststore function as repositories for the storage of keys and certificates necessary for SSL authentication, encryption/ decryption, and digital signing/verification services. You can find the default truststore and keystore files in the following locations:

- *Software AG\_directory*/EventDataStore/plugins/search-guard-2/sgconfig/demouserkeystore.jks
- *Software AG\_directory*/EventDataStore/plugins/search-guard-2/sgconfig/truststore.jks  $\mathcal{L}_{\mathcal{A}}$

Internal Data Store is enabled for SSL through the Elasticsearch Search Guard plugin. You do not need to interact with the Search Guard plugin configuration to use SSL with Internal Data Store. However, if you want to customize your Search Guard configuration, you can use the sgadmin command line tool.

To modify the Search Guard configuration of an SSL-enabled Internal Data Store, you must authenticate the sgadmin tool with a .jks-based keystore and truststore. Run one of the following scripts to access the sgadmin tool:

- For Linux *Software AG\_directory*/EventDataStore/repo/search-guard-2/tools/ n. sgadmin.sh.
- For Windows *Software AG\_directory*\EventDataStore\repo\search-guard-2\tools \sgadmin.bat.

For more information about modifying your Search Guard configuration, see the Search Guard documentation.

If you use Internal Data Store in a production environment, you must replace the Internal Data Store default certificates, keystore and truststore files with custom files. For more information about creating keystores and truststores, importing keys and certificates into keystores and truststores, and other operations with these files, see the documentation for your certificate management tool.

#### <span id="page-13-1"></span>**The Internal Data Store Keystores**

By default, Internal Data Store has the following pre-configured keystores:

- П **HTTP Keystore** - A keystore for HTTP clients.
- П **TCP Keystore** - A keystore for TCP clients.

**sgadmin Keystore** - A keystore that authenticates the sgadmin tool.

You cannot add or remove the pre-configured keystores. However, you can use custom keystore files instead. For more information about creating keystores, see the documentation of your certificate management tool.

#### <span id="page-14-0"></span>**Configuring the Internal Data Store HTTP Keystore**

Use the following procedure to modify the keystore for the HTTP port of the Search Guard plugin.

#### **To modify the keystore for the HTTP port of the Search Guard plugin**

- 1. In Command Central, navigate to **Environments > Instances > All > Internal Data Store > Configuration**.
- 2. Select **Keystores** from the drop-down menu.
- 3. In the **Alias** column, click **HTTP\_KEYSTORE** and then click **Edit**.
- 4. Specify values for the following fields:

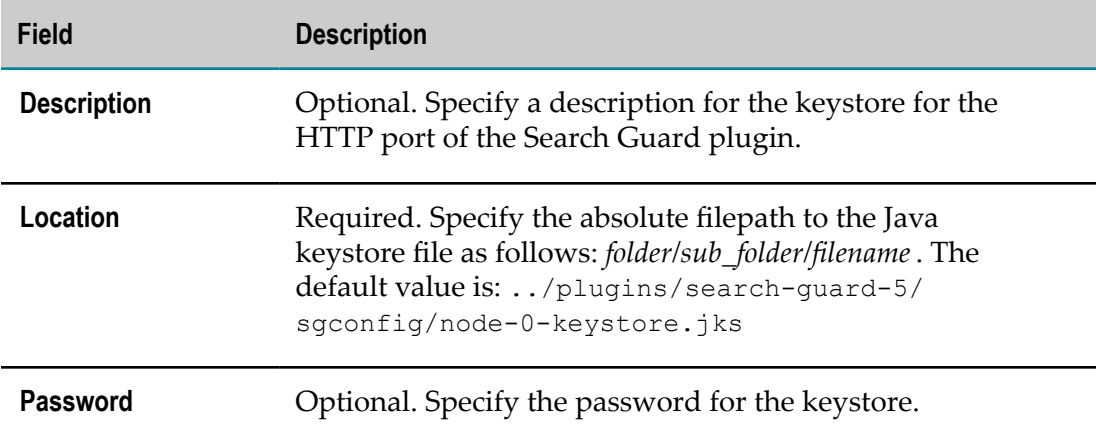

- 5. Optionally, click **Test** to verify that your configuration is valid.
- 6. Save your changes.
- 7. Restart the Internal Data Store instance.

#### <span id="page-14-1"></span>**Configuring the Internal Data Store TCP Keystore**

Use the following procedure to modify the keystore for the TCP port of the Search Guard plugin.

#### **To modify the keystore for the TCP port of the Search Guard plugin**

- 1. In Command Central, navigate to **Environments > Instances > All > Internal Data Store > Configuration**.
- 2. Select **Keystores** from the drop-down menu.
- 3. In the **Alias** column, click **TCP\_KEYSTORE** and then click **Edit**.
- 4. Specify values for the following fields:

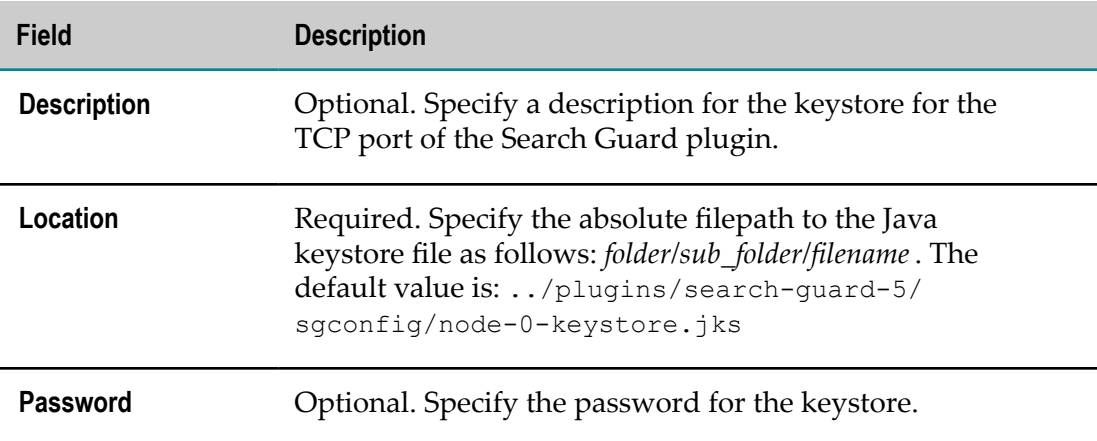

- 5. Optionally, click **Test** to verify that your configuration is valid.
- 6. Save your changes.
- 7. Restart the Internal Data Store instance.

#### <span id="page-15-0"></span>**Configuring the Internal Data Store sgadmin Keystore**

The sgadmin tool authenticates itself against the SSL-enabled Internal Data Store with a keystore.

#### **To modify the keystore for the sgadmin tool**

- 1. In Command Central, navigate to **Environments > Instances > All > Internal Data Store > Configuration**.
- 2. Select **Keystores** from the drop-down menu.
- 3. In the **Alias** column, click **SGADMIN\_KEYSTORE** and then click **Edit**.
- 4. Specify values for the following fields:

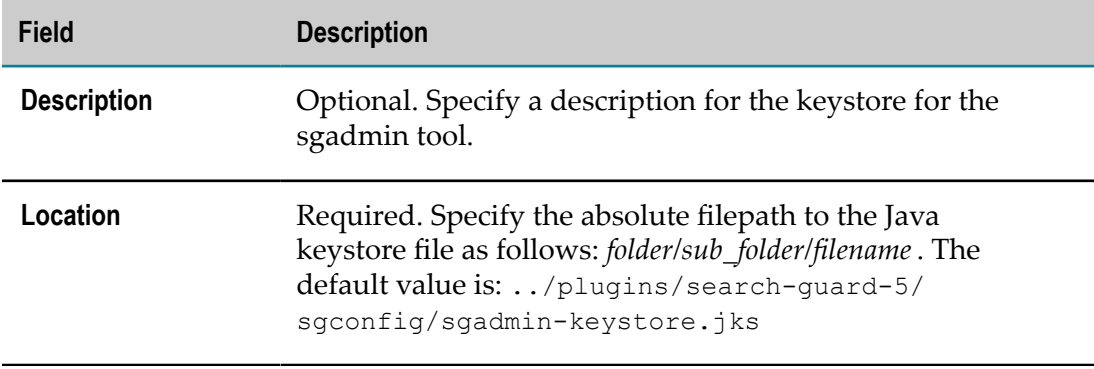

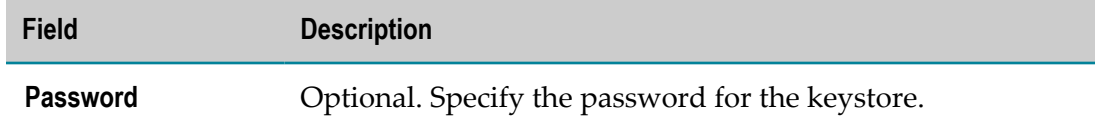

- 5. Optionally, click **Test** to verify that your configuration is valid.
- 6. Save your changes.
- 7. Restart the Internal Data Store instance.

#### <span id="page-16-0"></span>**Configuring the Internal Data Store Truststore**

By default, Internal Data Store has a single pre-configured truststore for both the TCP and the HTTP ports.

If you use Internal Data Store in a production environment, replace the Internal Data Store default trustsore file with a custom file. For more information about creating truststore files, see the documentation of your certificate management tool.

#### **To modify the default Internal Data Store truststore**

- 1. In Command Central, navigate to **Environments > Instances > All > Internal Data Store > Configuration**.
- 2. Select **Truststores** from the drop-down menu and click **Edit**.
- 3. Specify values for the following fields:

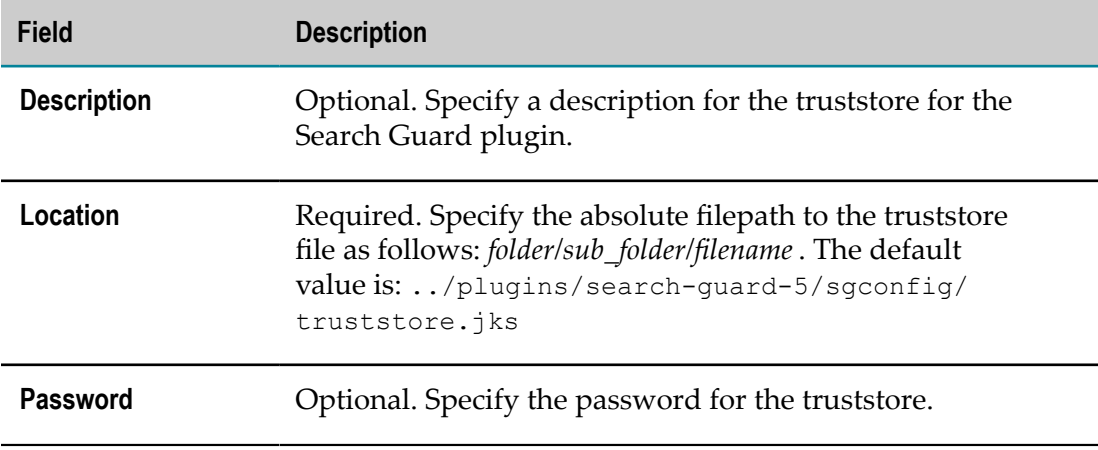

- 4. Optionally, click **Test** to verify that your configuration is valid.
- 5. Save your changes.
- 6. Restart the Internal Data Store instance.

## <span id="page-18-0"></span>**3 Using the Command Line to Manage Internal Data Store**

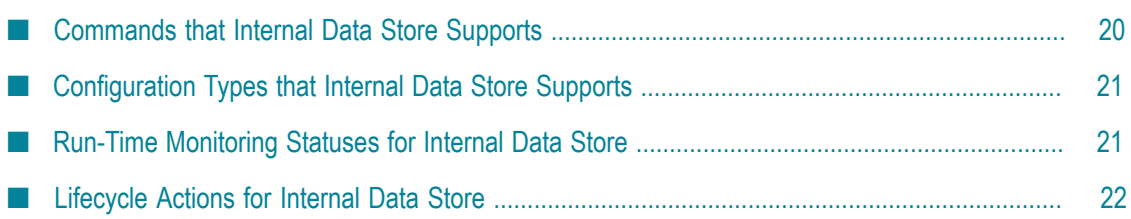

### <span id="page-19-0"></span>**Commands that Internal Data Store Supports**

Internal Data Store supports the Platform Manager commands listed in the following table. The table lists where you can find information about each command.

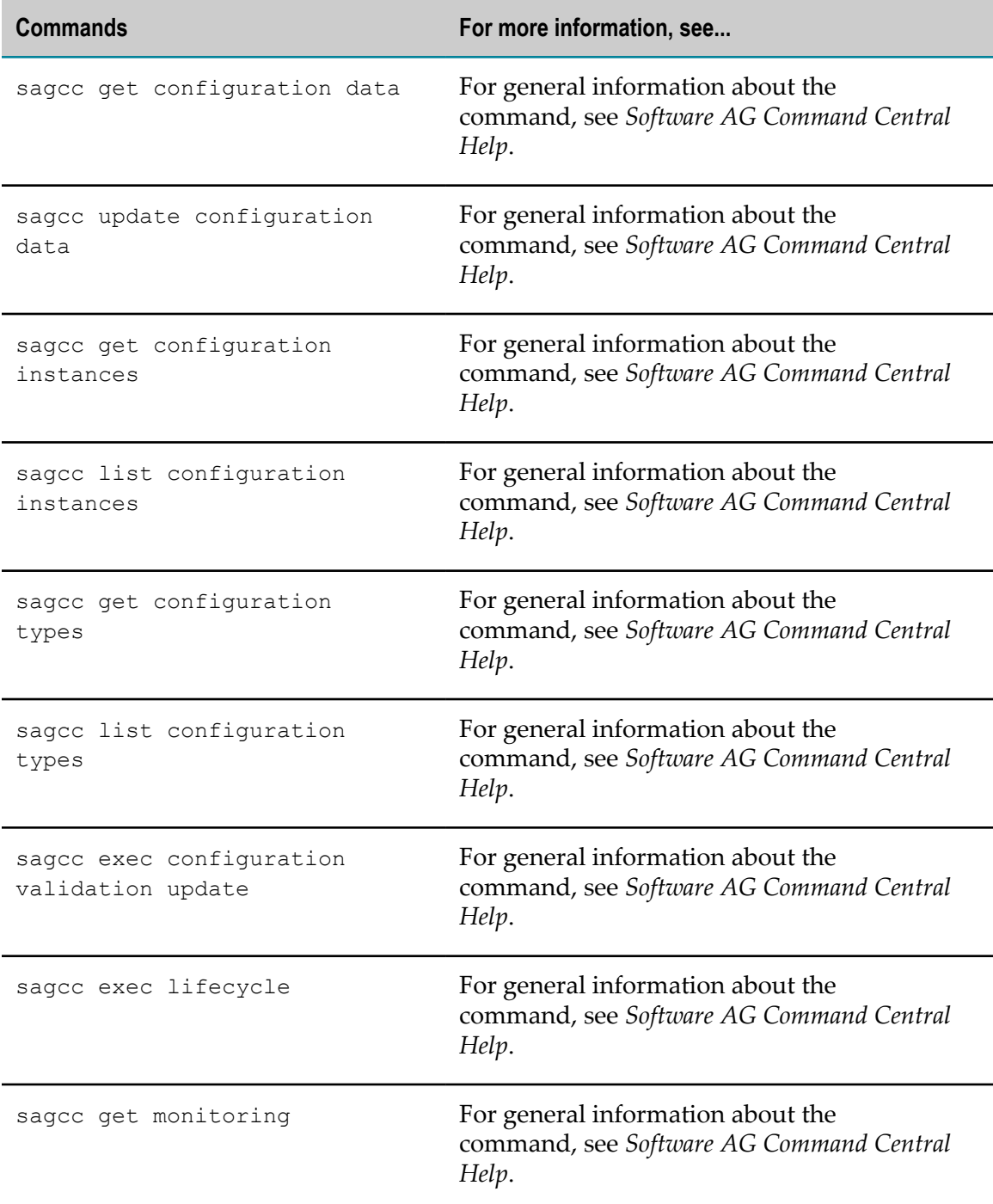

### <span id="page-20-0"></span>**Configuration Types that Internal Data Store Supports**

The Internal Data Store run-time component supports the following configuration types:

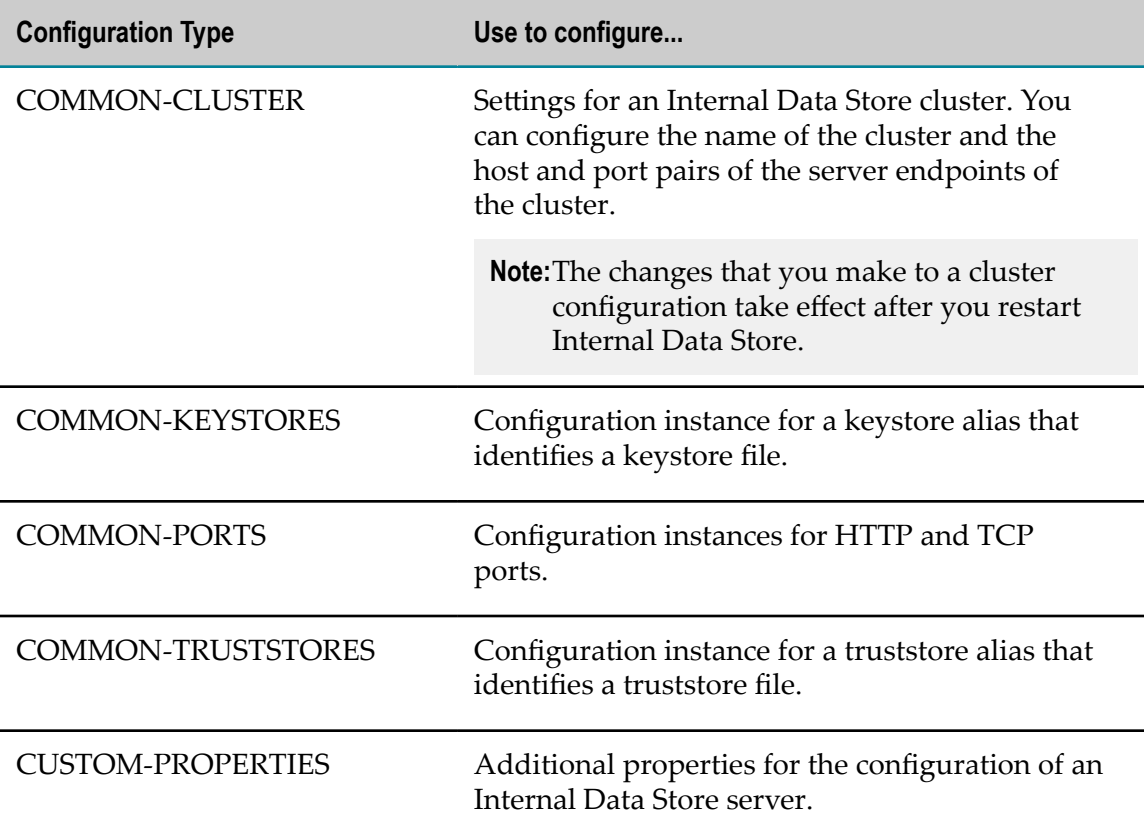

### <span id="page-20-1"></span>**Run-Time Monitoring Statuses for Internal Data Store**

The following table lists the run-time statuses that the Internal Data Store run-time component can return in response to the sagcc get monitoring state command, along with the meaning of each run-time status.

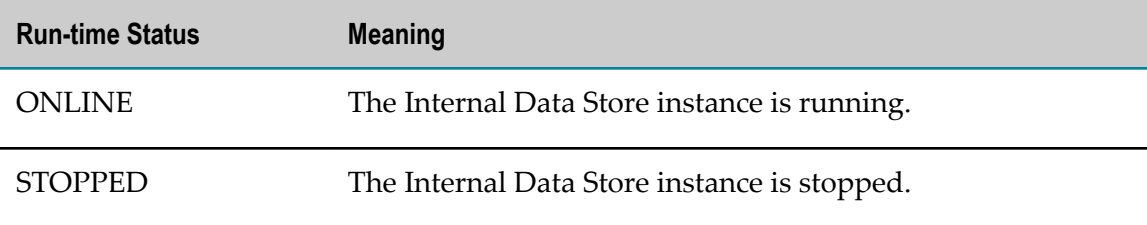

### <span id="page-21-0"></span>**Lifecycle Actions for Internal Data Store**

The following table lists the actions that Internal Data Store supports with the sagcc exec lifecycle command. You can also perform these actions in the Command Central web user interface.

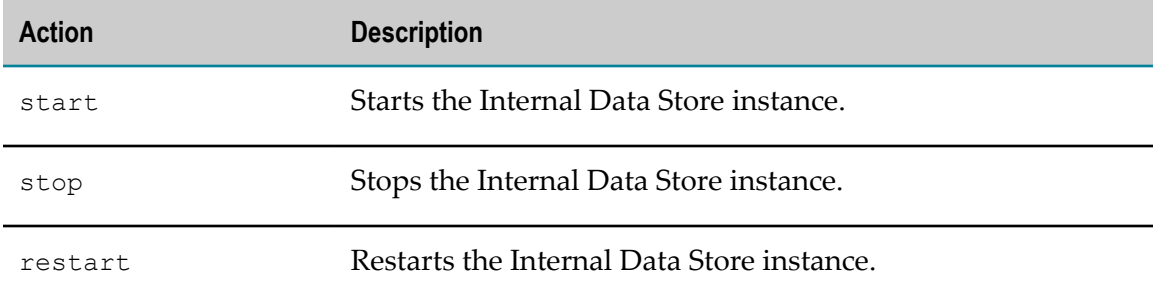